Issue 7.2 Manuscript #*???*

# **[#n Author] ME Checklist Content and Timeline**

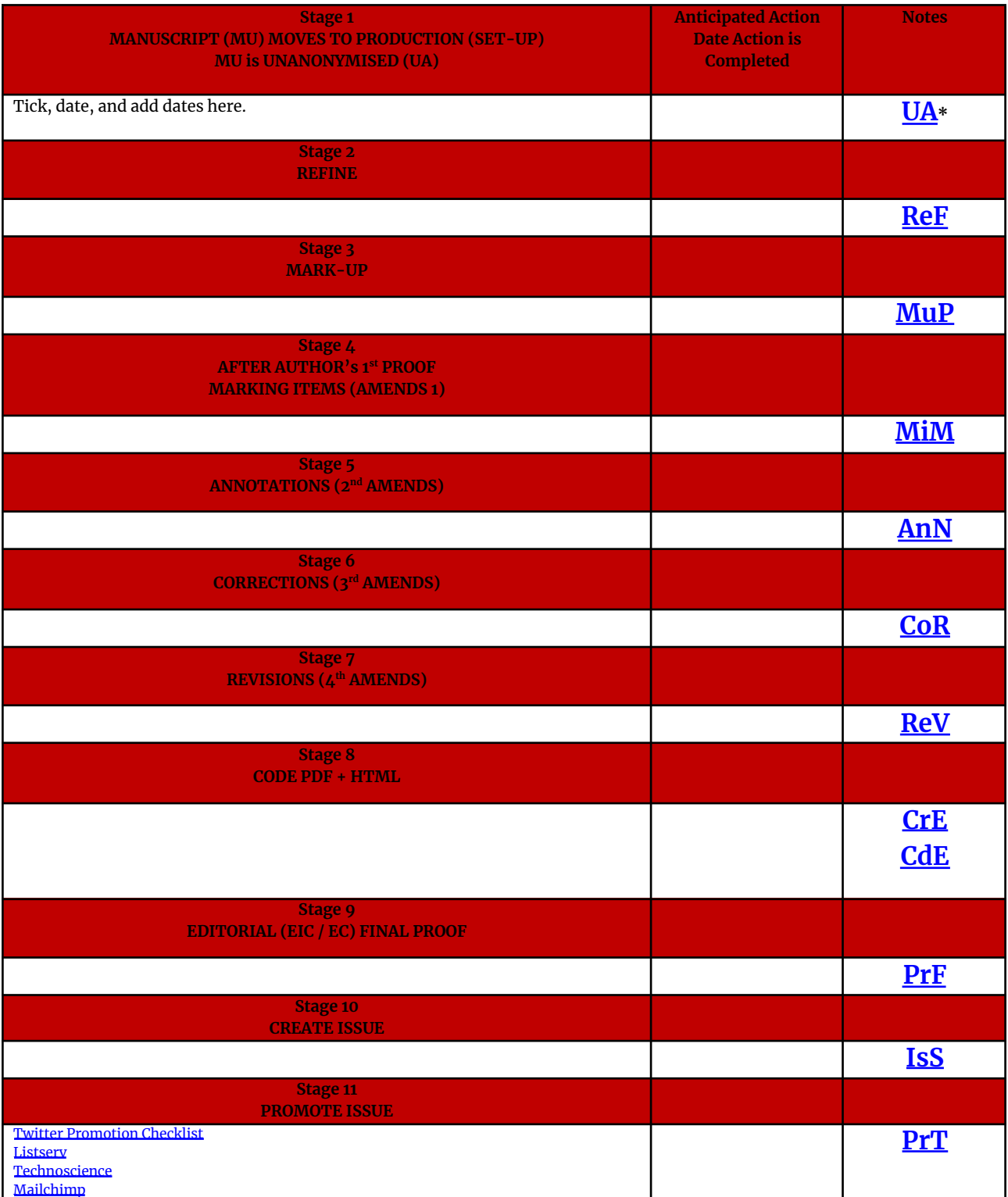

<span id="page-0-2"></span><span id="page-0-1"></span><span id="page-0-0"></span>\*The codes UA, ReF, MuP, MiM, AnN, CoR, ReV, CdE, PrF are the codes to be added to the file name which is otherwise authorlastname[code]yearV01.docx. Each of these also links to the content in the workflow below.

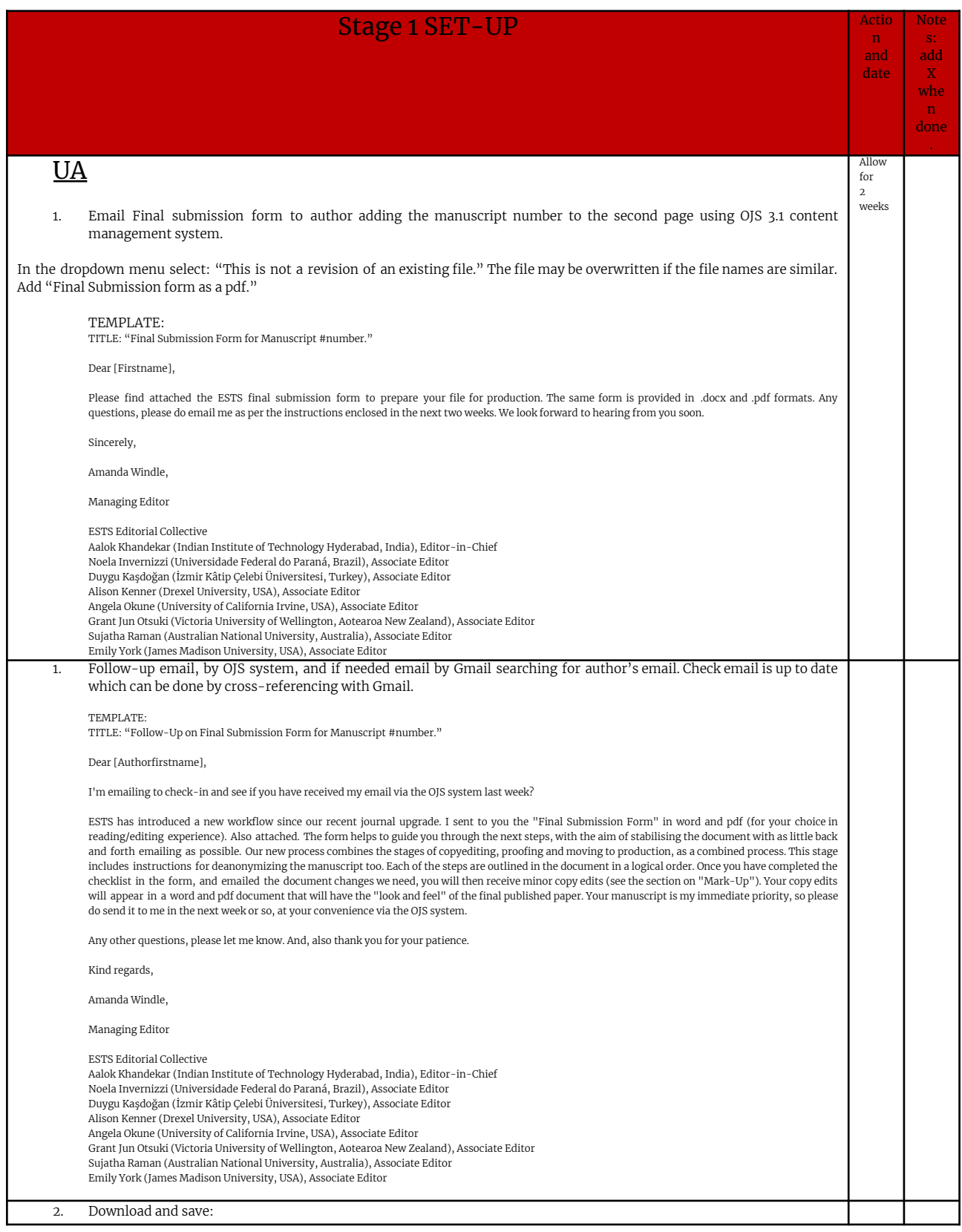

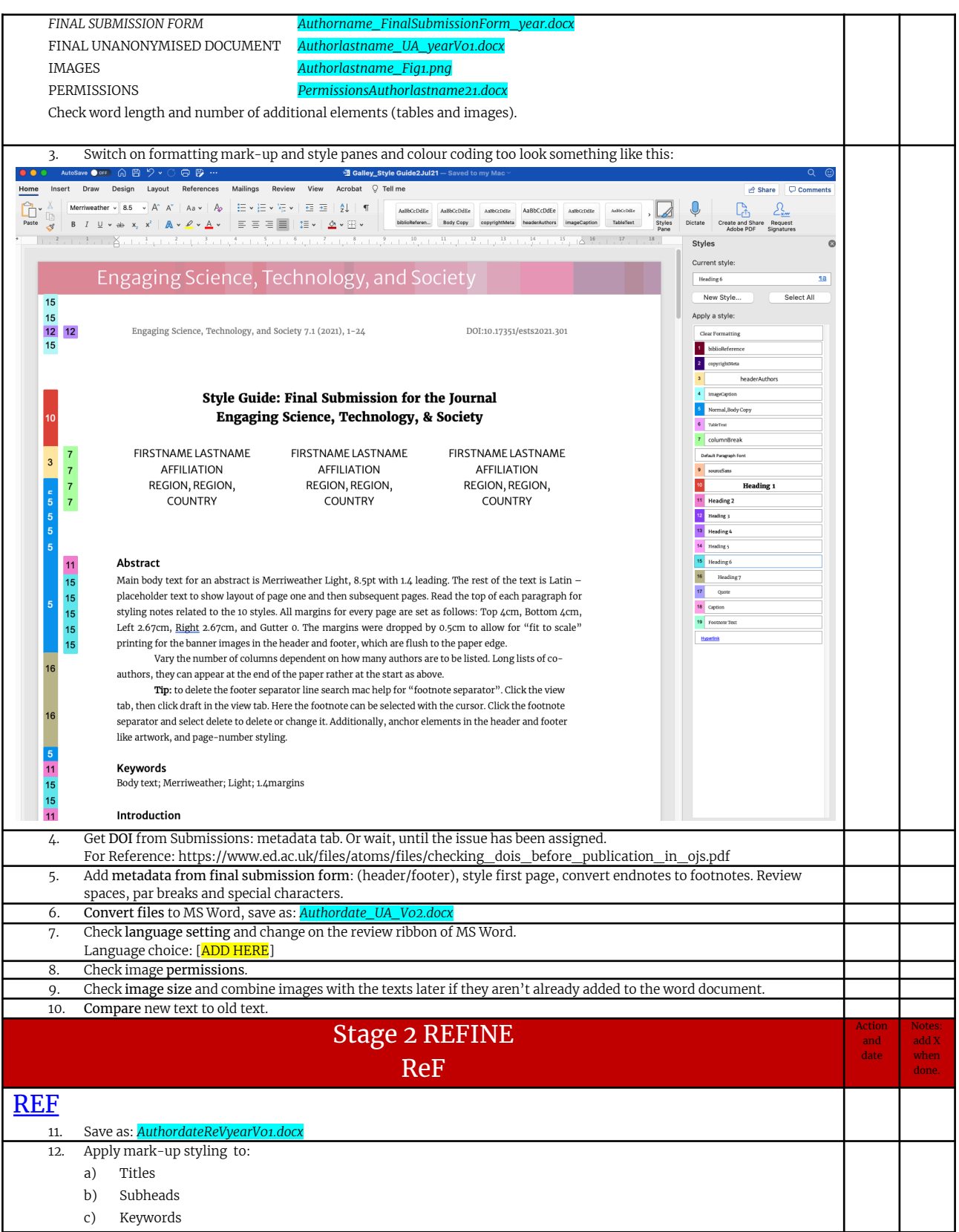

a ka

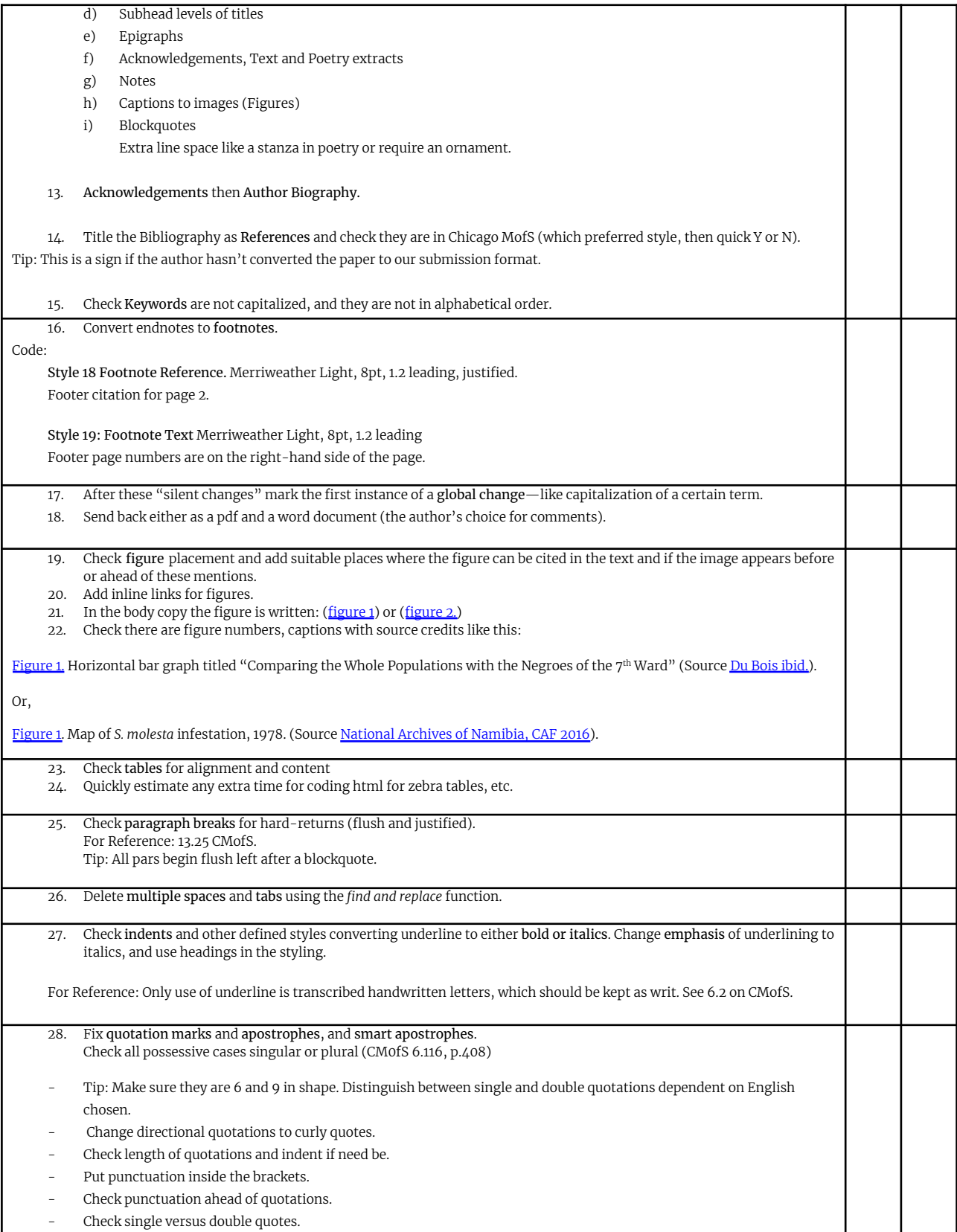

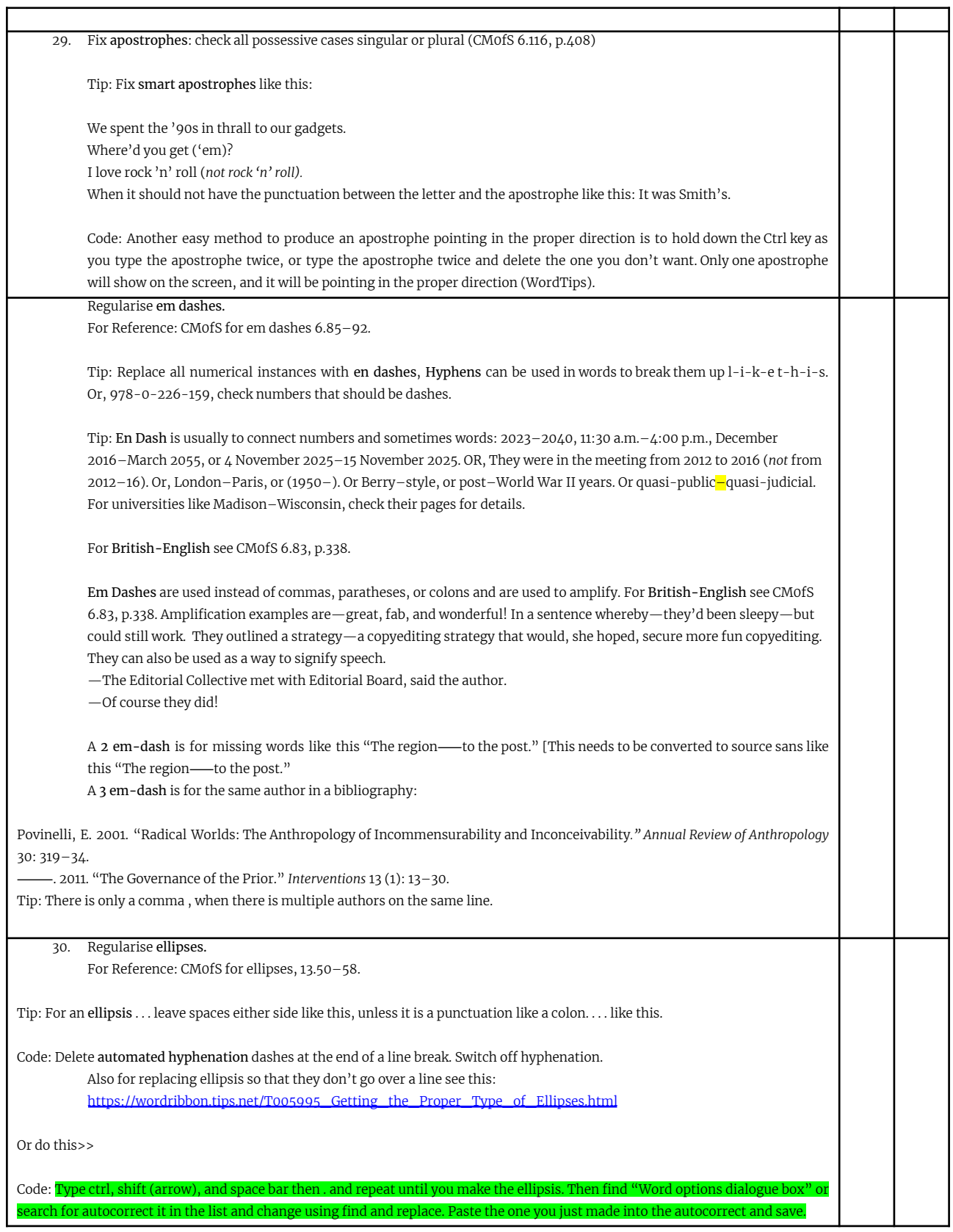

T

┯

**TILLE** 

<span id="page-5-0"></span>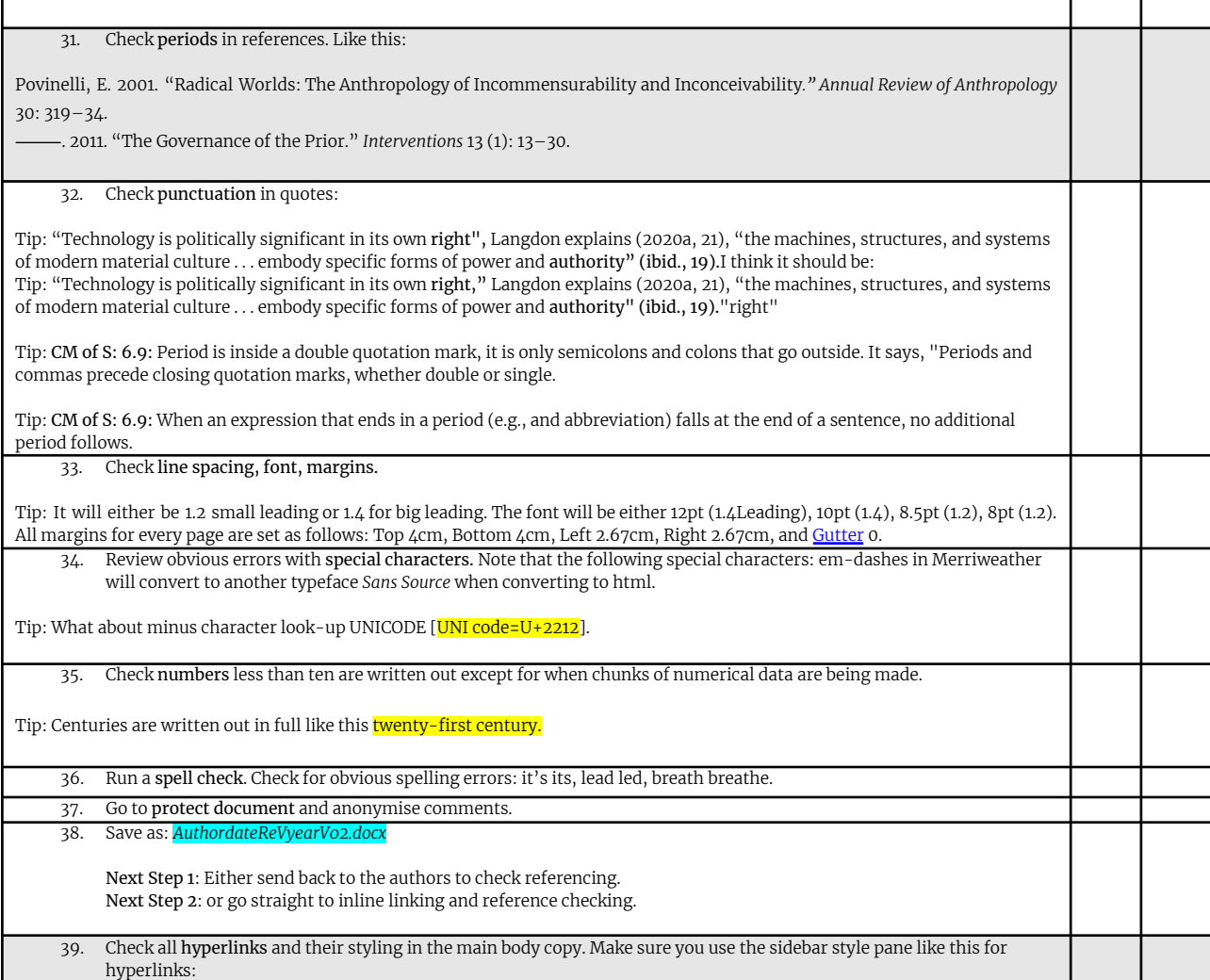

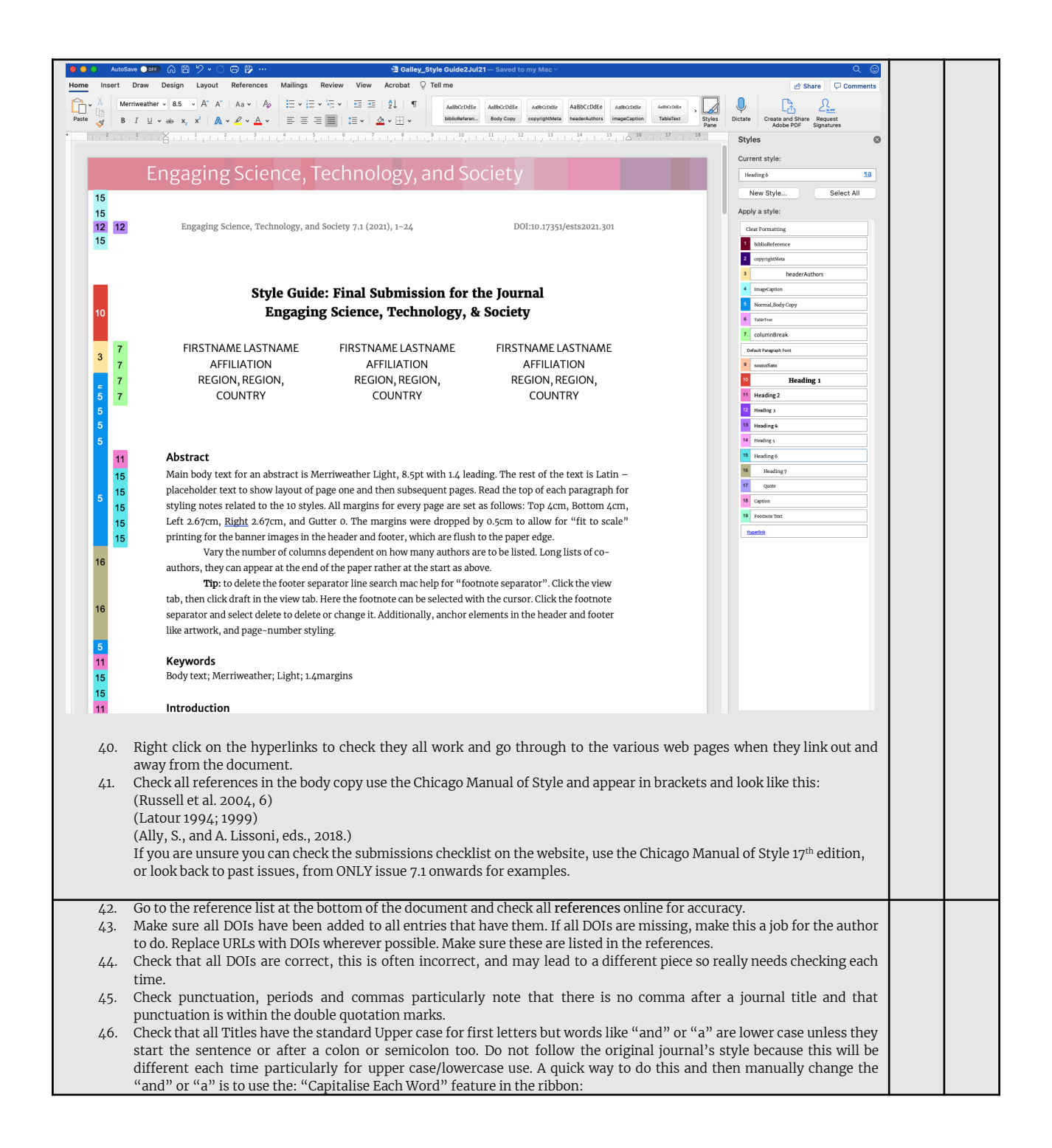

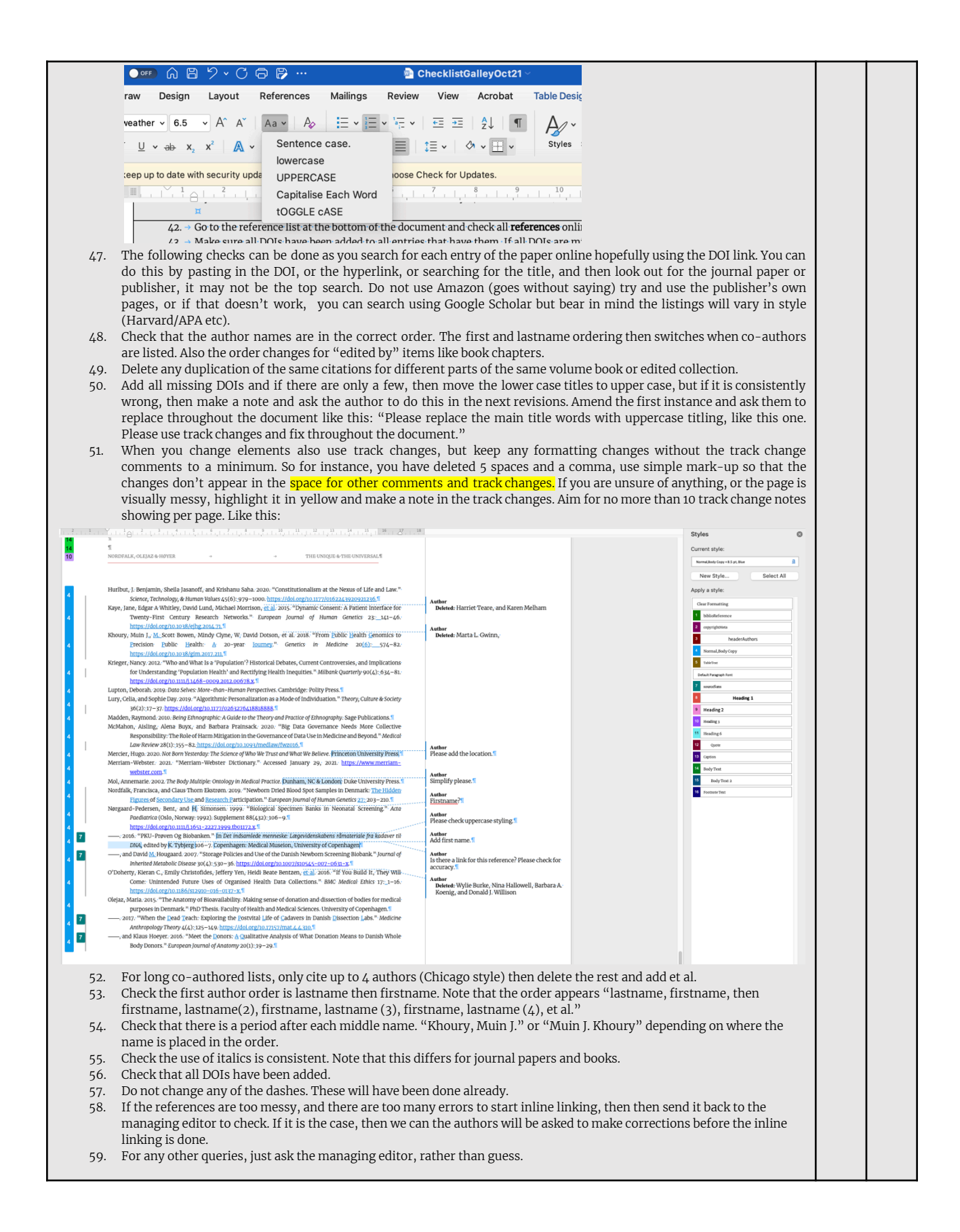

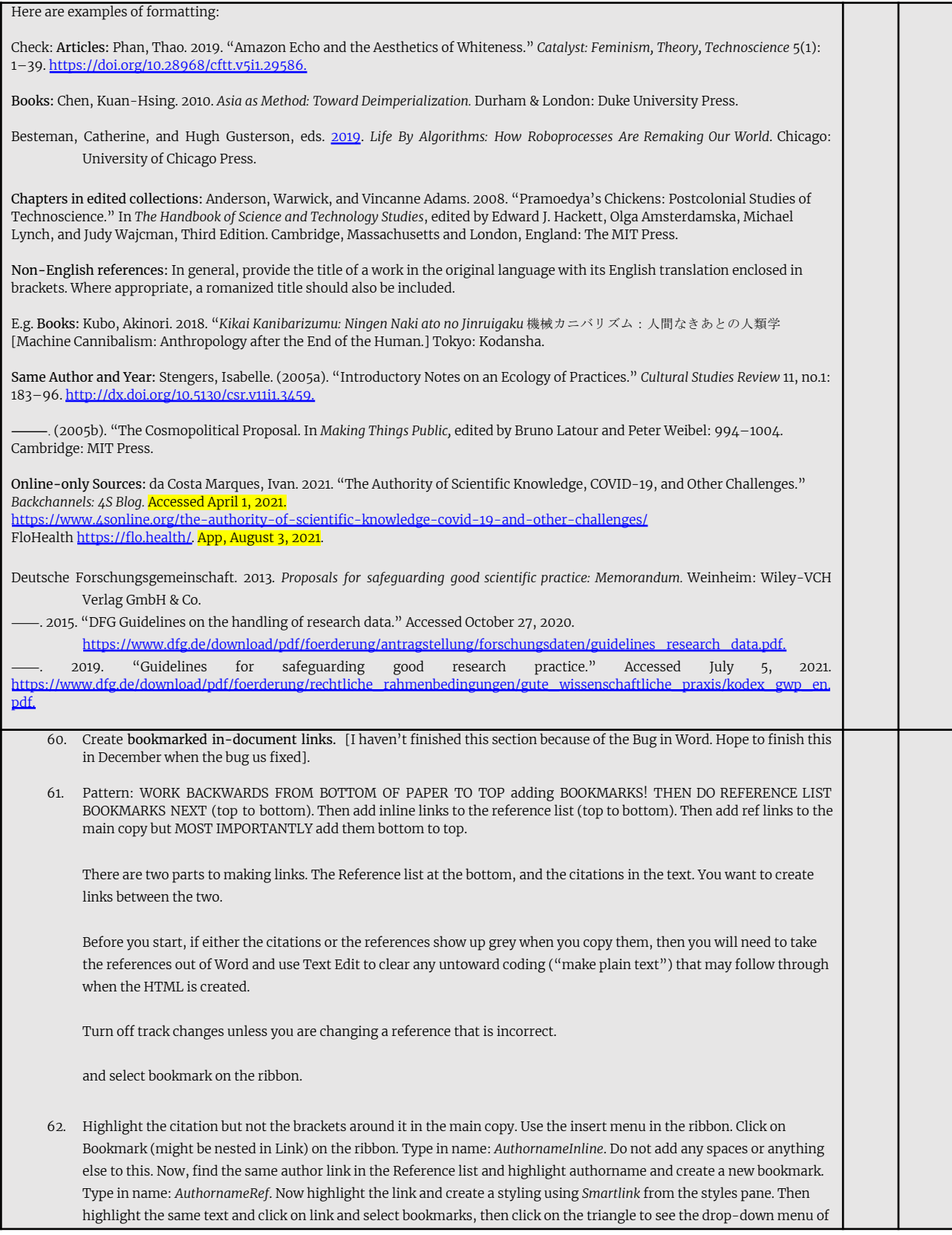

a se

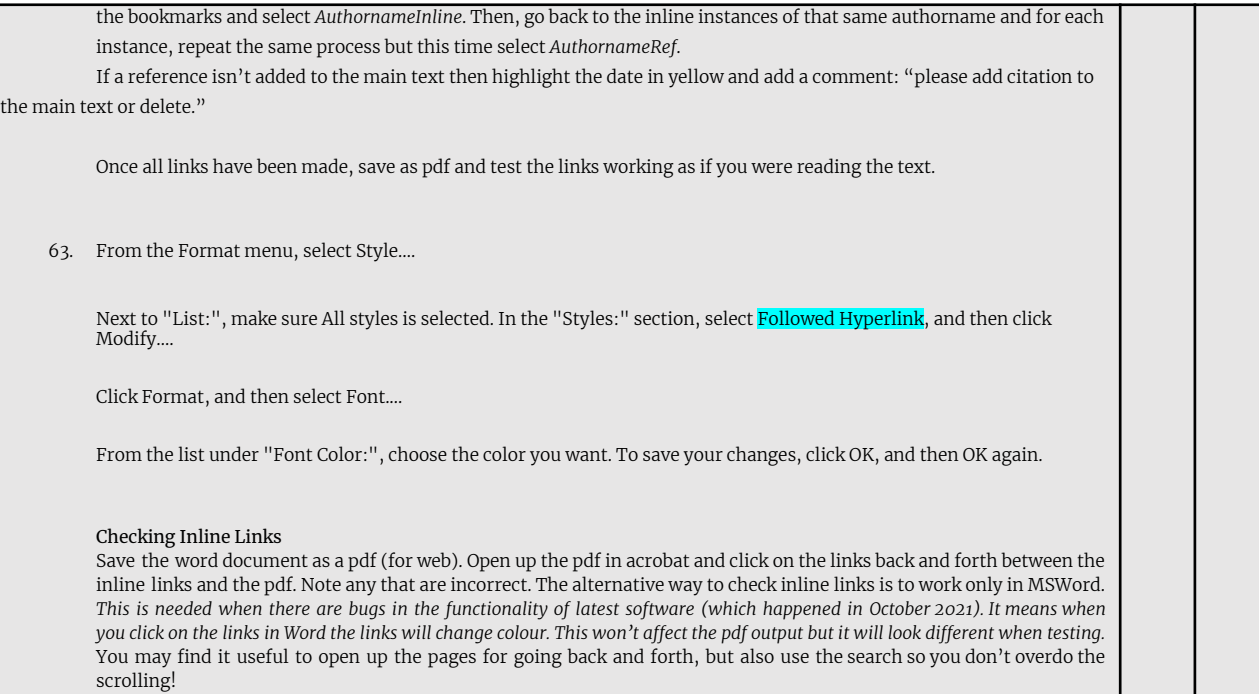

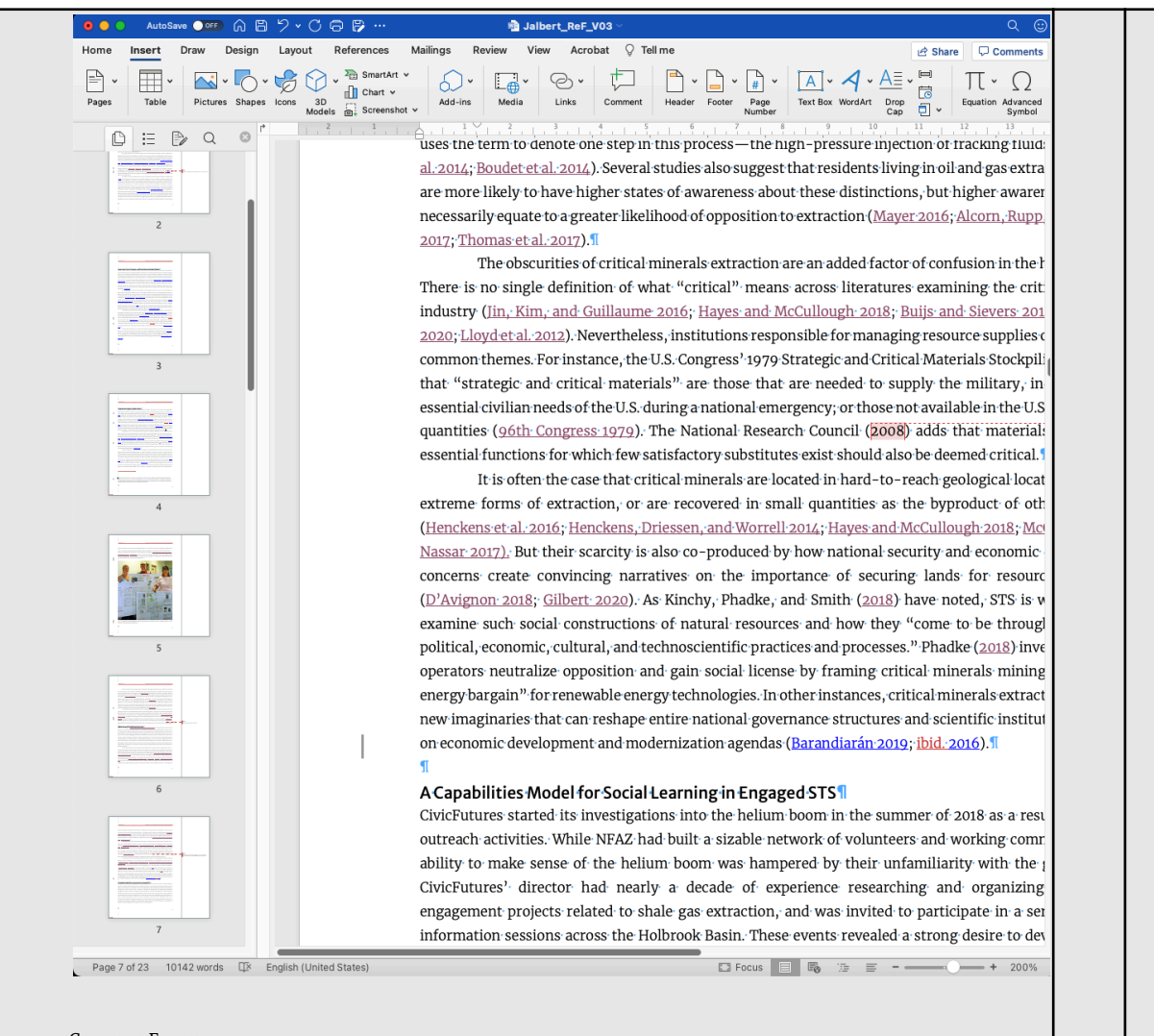

#### Common Errors:

Before correcting an error try not to change the bookmark, it's often the link that's incorrect, and once you click and change a bookmark you are interrupting the order of which that reference is to be found in the text, and once you change that order, you will have to find the first link and then correct it again.

An inline link that doesn't goes to the reference but the reference doesn't take it anywhere needs a link adding.

An inline link that goes to the reference but instead of going back to the first instance of the reference earlier in the document, jumps to a later page say page 15, will mean that a link is wrong somewhere. Start by remaking the first link to say page 2 but going through the process of bookmarking and inline linking again. If that doesn't solve it, then look carefully at the code, have you linked to 2002b rather than 2020a or to a different reference entirely. Double check everything then test again until it is fixed.

When you correct an inline link say on page 7, it may then become the dominant inline link, so do a search for the author's last name and see if there is an inline link earlier in the document, that way you know if you then need to go an inline link back to that first inline link.

If you've tried everything and it seems like Word is just not linking, delete the copy in the text and write it out again and add all inline links on the fresh word.

If the date in the main body copy isn't correct, and doesn't match the reference in the reference list you need to make notes in each place this is repeated. The same applies if you change the reference date. Do this by writing "2016?" in the comments say if the date says 2017 but you think this is incorrect, and again in all instances in the body copy. Bear in mind that date changes by a few years can be the difference between reading something online, in paperback or hardback, and sometimes longer times can be a change in edition, so don't assume the date is incorrect, check editions and various publication instances.

If you are really stuck on why something isn't working, write the problem out long-hand and read it back to you.

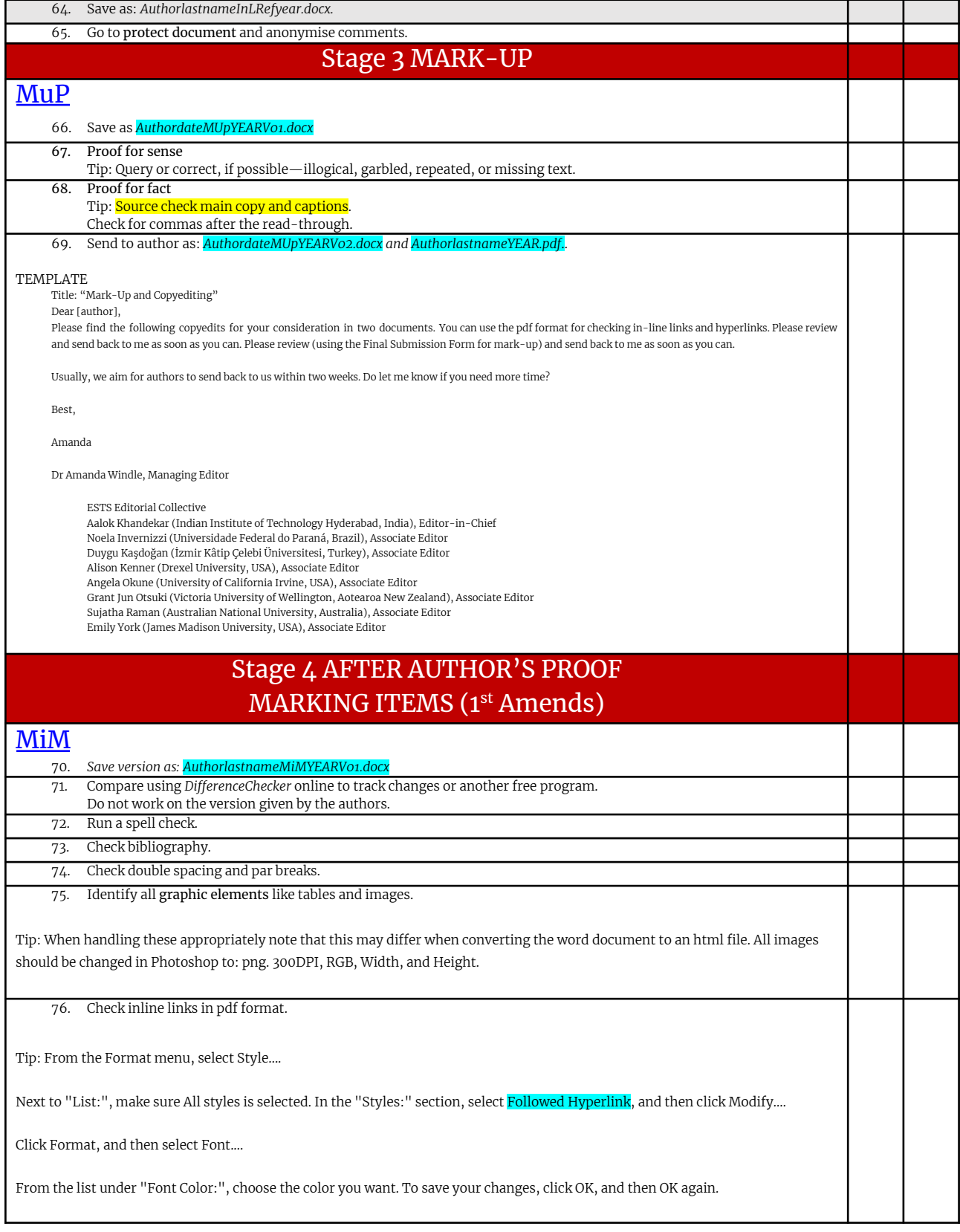

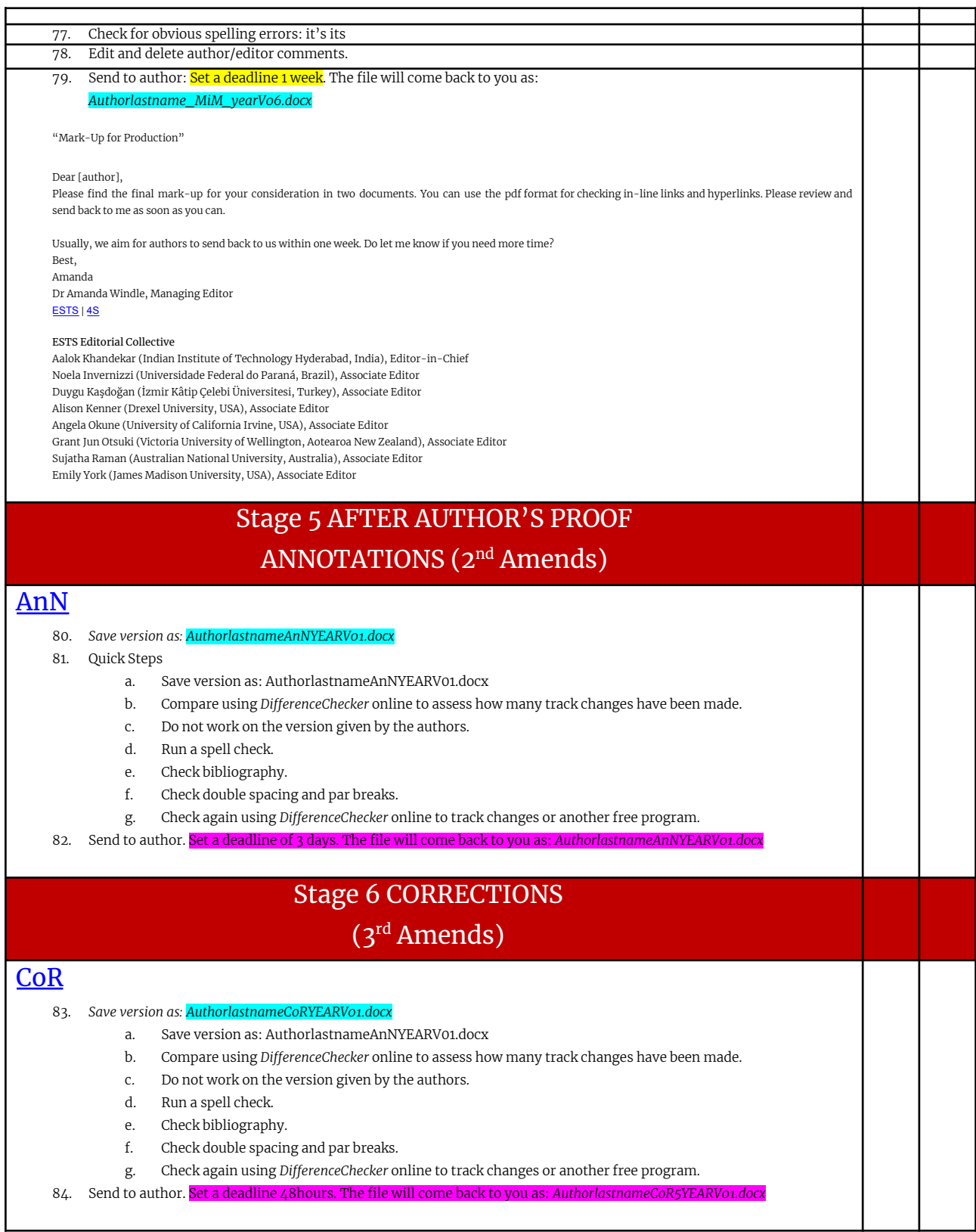

m.

## Stage 7 REVISIONS (4 th Amends)

### ReV 85. *Save version as: AuthorlastnameReVYEARV01.docx* 86. Pay careful attention to the design graphics in header and footer. 87. Check there is no keyword capitalization. They do not need to be in alphabetical order. 88. Make sure all blockquotes have linked page numbers. 89. Check author affiliations are up to date. 90. Make sure the author order us correct between metadata and header. 91. Check all bookmarked in-document links and hyperlinks. And page breaks. 92. Send to author and EiC. Set a deadline for the author of 24hours. The file will come back to you as: *AuthorlastnameProofStage5YEARV01.docx* Stage 8 CREATE PDF CODE HTML **CrE** 93. *Save version as: AuthorlastnameCrEYEARV01.docx* 94. Switch off mark-up & comments. 95. Go to protect document to do this and anonymise comments. 96. Check gap above Abstract should be 2 par breaks styled in Heading 2. 97. Check title break in main heading. 98. Check indented pagination is the same, or different for 3k length writing. 99. Check lowercase on keywords. 100. Check page number (style pane) and rightside placement. 101. Check last page does not have metadata at the bottom. 102. Check ellipses don't go across the page on HTML. 103. Check spacing on references lists. 104. Commas in last accessed dates. 105. Check header graphic is flush right. 106. Add notes to the bottom 107. Check ellipses . . . . if they g over a page. 108. Hand code: Copyright Meta—add par breaks to separate the three sentences. 109. ADD page numbers and running heads short title fits. For Reference: All pars begin flush left after a blockquote. 13.25 CM of S. Code: Sometimes there is alt text in the jpgs which picks up in the HTML. This can be checked in the code using Visual Studio Code.

Code Fix: Problems with the last page showing up? Then click on shift(apple key) and backspace (delete) at the top of the page and delete. Code Fix: Problems with the header and footer appearing on the last page? Double-click the footer to select the footer ribbon. Unclick "link to previous."

Code Fix: Problems with the columns adding a section break to next page? Then do this:

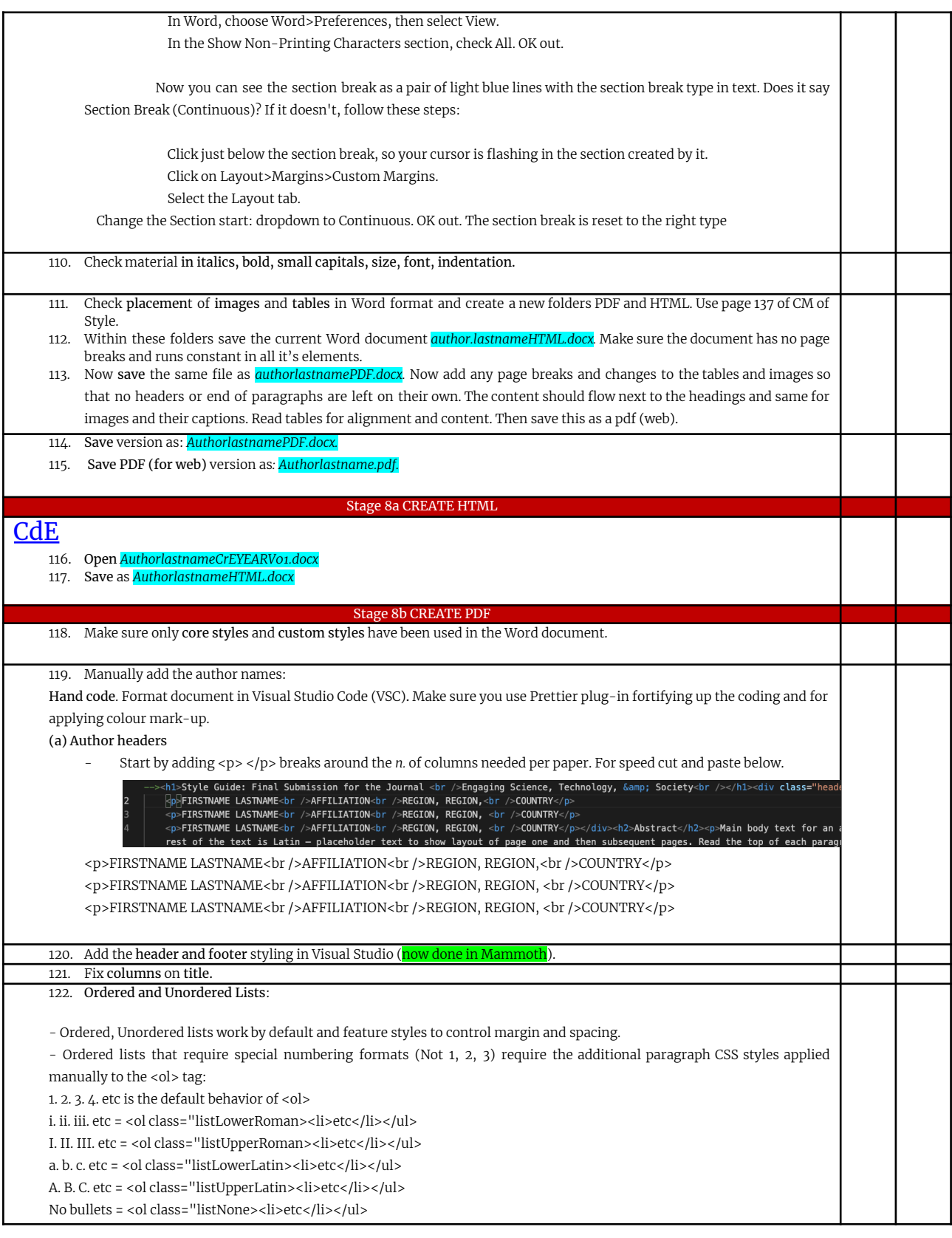

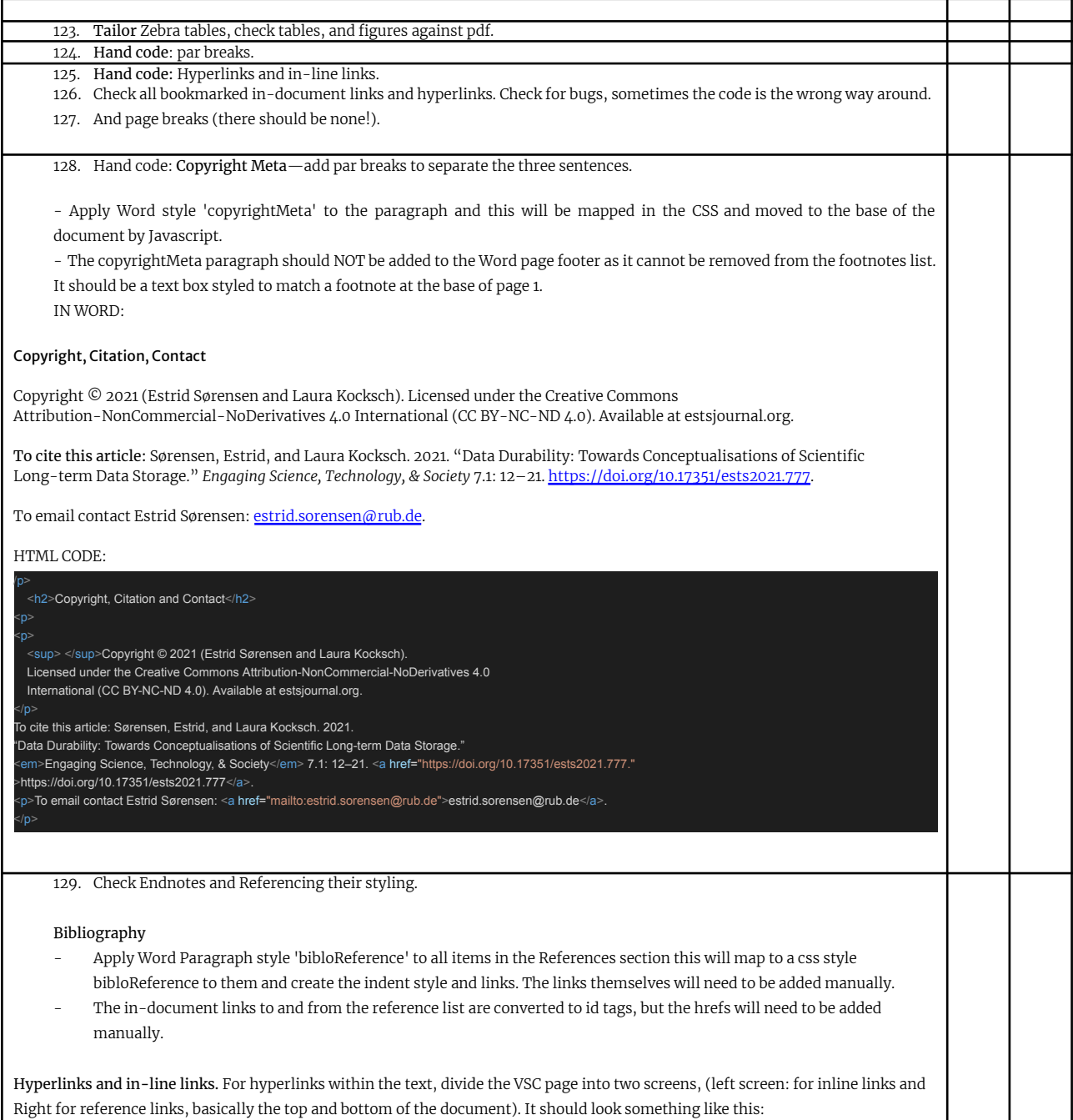

a ka

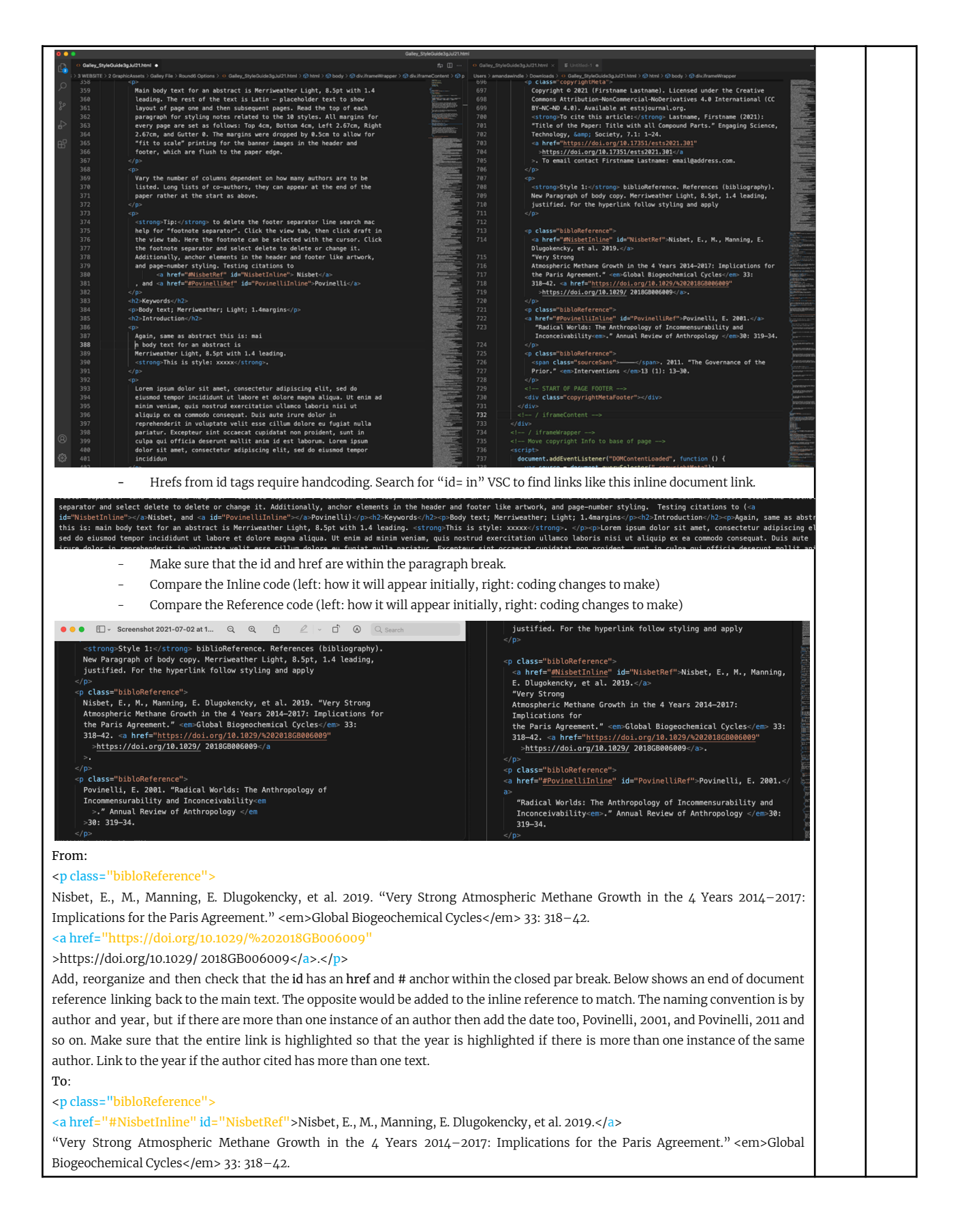

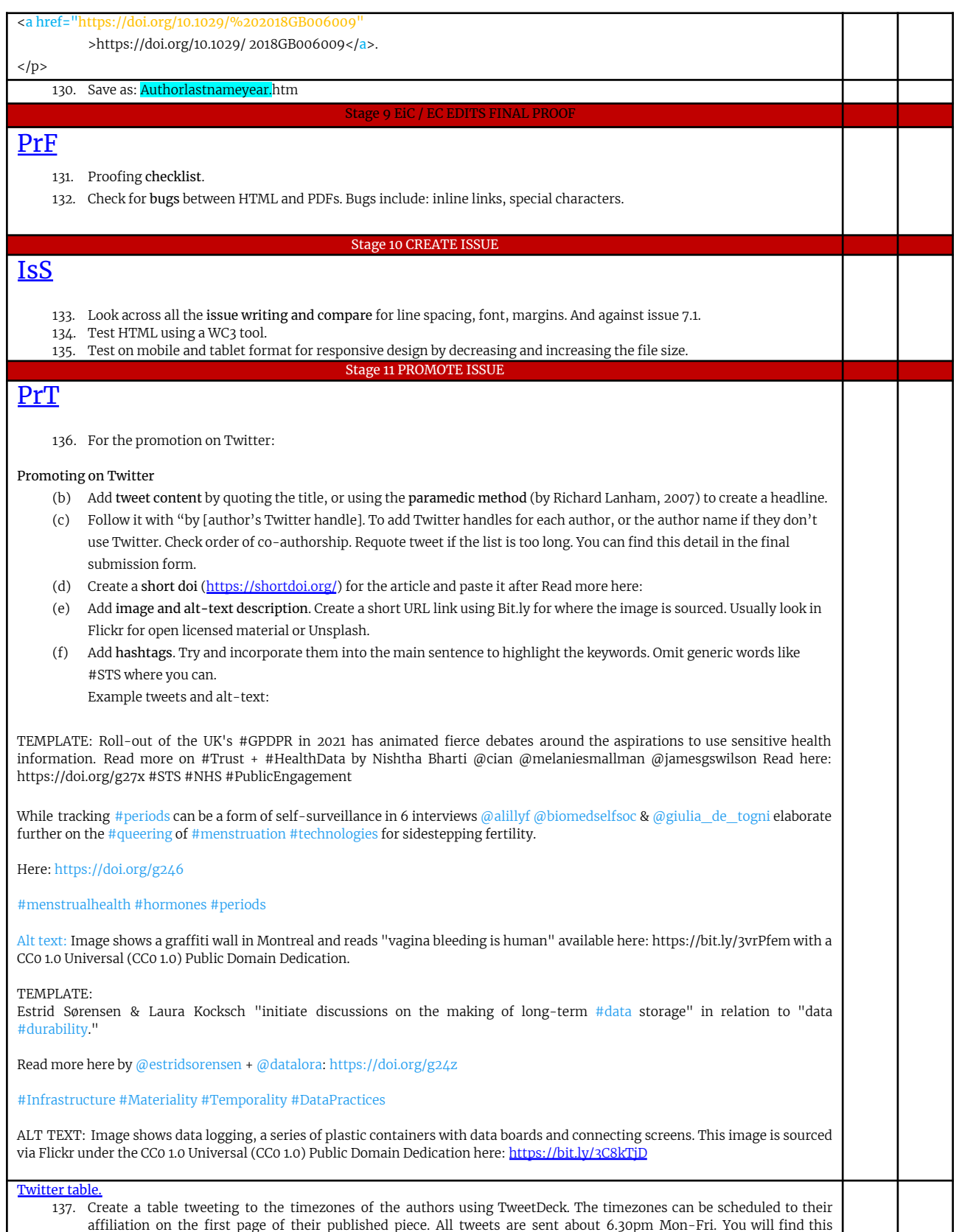

a ka

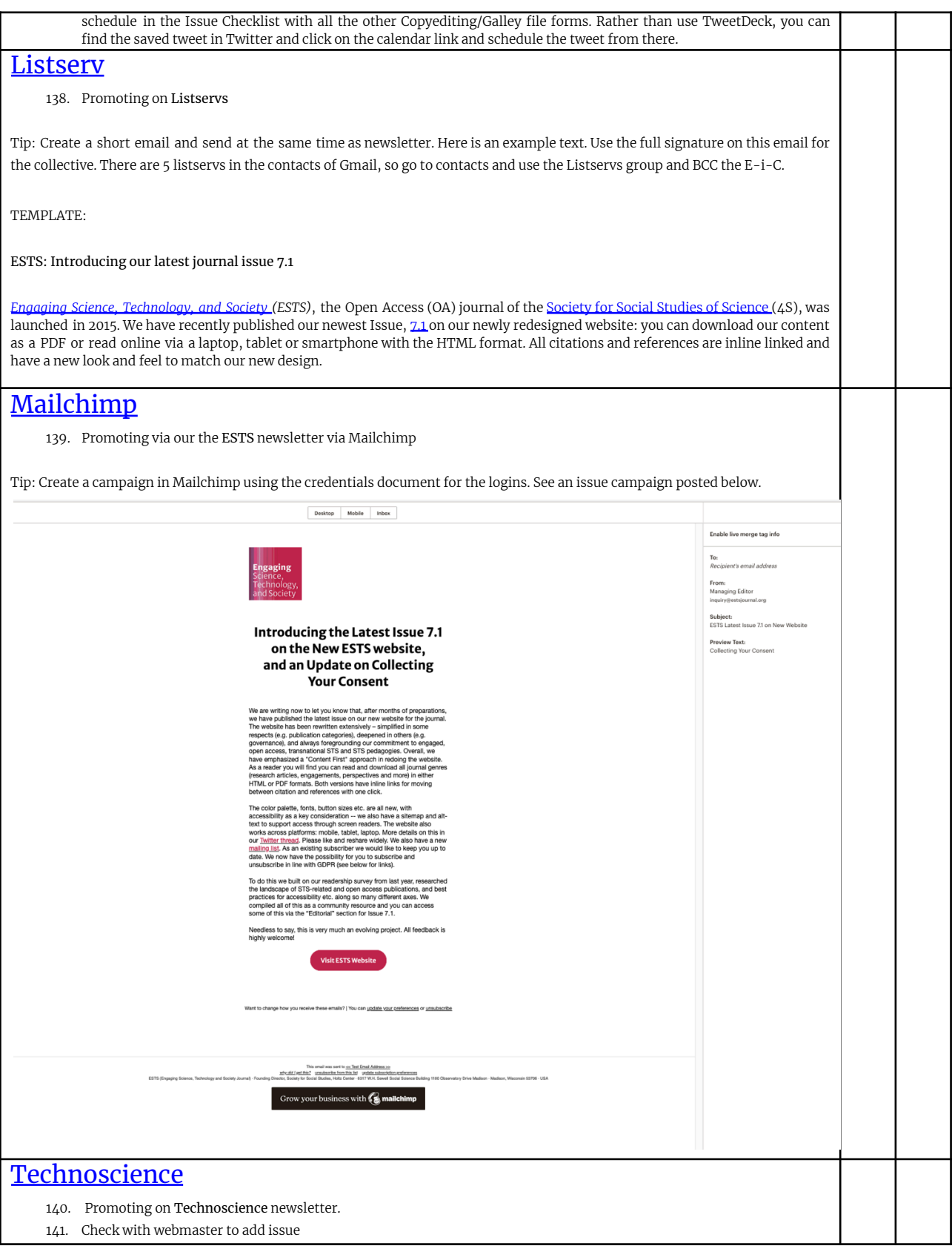

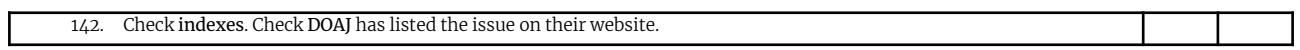

<span id="page-19-0"></span>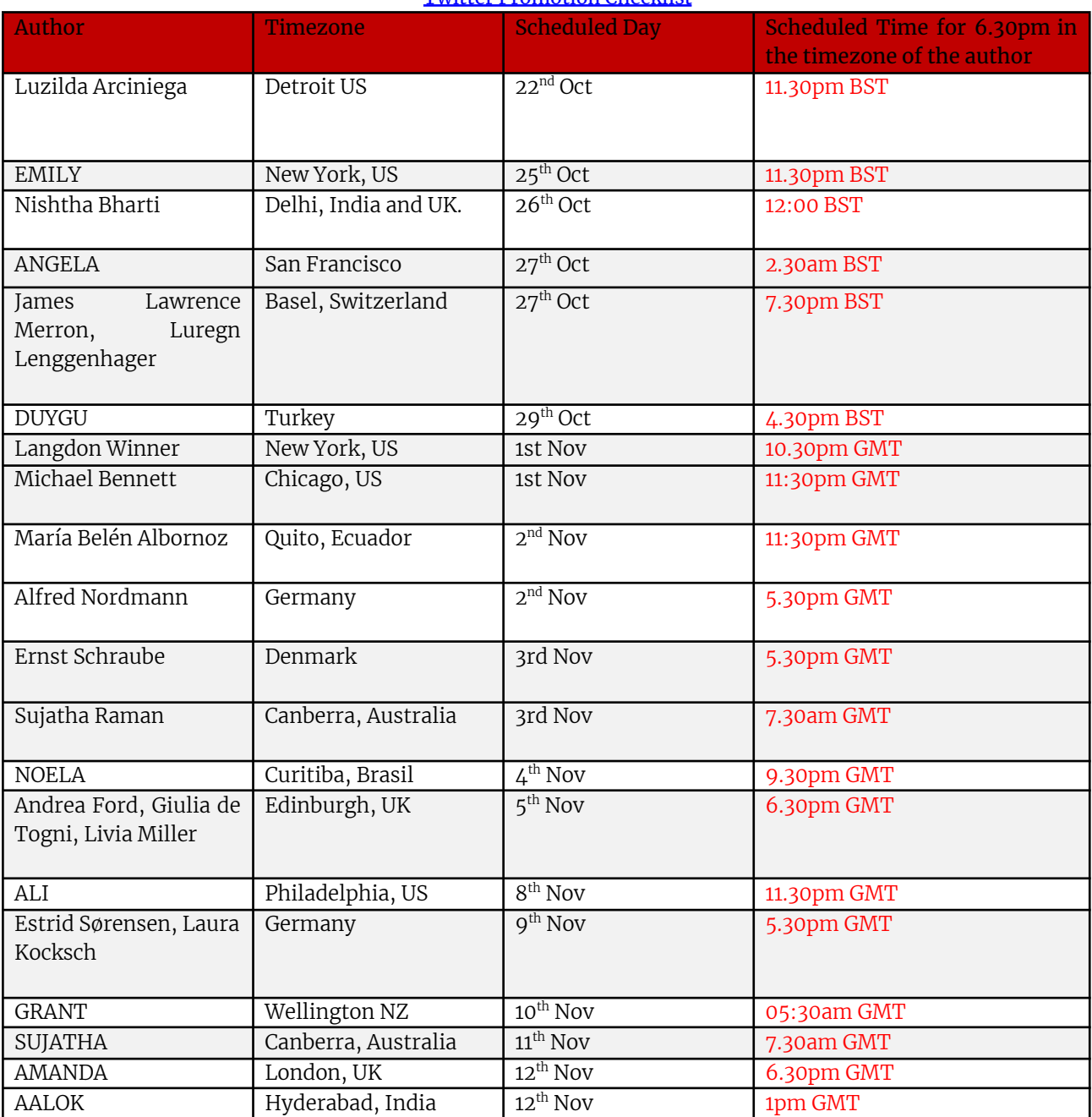

#### Twitter Promotion Checklist